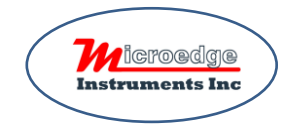

# **Quick Start**

For SMART-HUB (SMH-1)

©2010-2023 Microedge Instruments Inc. Rev 1.0

Please refer to the instructions of SiteView, SiteView-SDK, SiteView-Web and Pluto for basic communication with a USB Device Server which is part of Smart-Hub functionalities.

#### **1. Unbox Smart-Hub**

Smart-Hub comes with

- 1. 5VDC Power Adapter
- 2. USB Cable
- 3. Ethernet Cable

Please

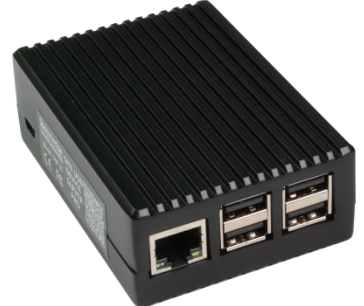

- Connect Smart-Hub to the 5VDC power adapter via the enclosed USB cable.
- ◆ Connect Smart-Hub to your local network with the enclosed Ethernet cable.
- Connect data loggers to the USB ports of Smart-Hub
- ◆ Wait for TWO minutes. This will allow the system to recognize the plugged data logger(s).

# **2. Access Device's Admin Portal**

Please note: the following steps require SiteView 4.4.6 or newer version to work correctly. **USB Server** 

Inside SiteView, click the 'Search' button under USB Server comm panel:

The system should find the Smart-Hub and insert a Connection under the USB Server:

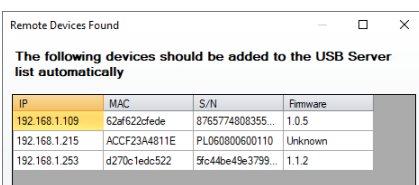

Take a note of the IP address of the newly created connection:

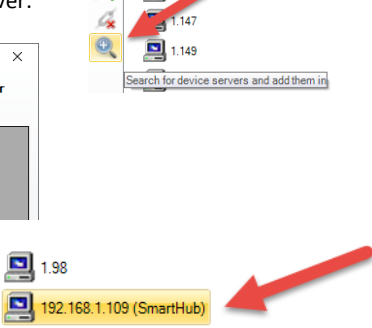

 $\Box$  1.103

 $\blacksquare$  1.110

 $\Box$  1.129  $\Box$  1142

旬 恼

X

192.168.1.126 (SN-PL060300600254)

Open a web browser and enter: http://[IP address of the connection]:8864

Enter 'admin' for both the Username and the Password.

#### Please sign in

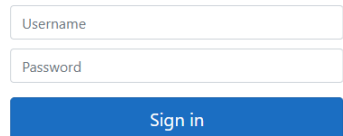

# **3. Change the System's Time Zone**

You will need to change the Time Zone of the system. When you see the pop-up for this, please select a correct time zone.

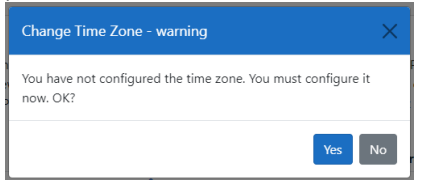

After changing the time zone, the system will reboot. Please wait for three minutes before refreshing the page.

### **4. Communicate with remote data loggers from SiteView**

Please refer to the Quick Start of DSP-2C for details: <https://www.microedgeinstruments.com/documents/DSP-2CQuickStart.pdf>

# **5. Other Functionalities**

In the home page, you can visit each tab to view details of each function:

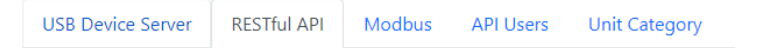

For "RESTFul API" click below link udder "RESTFul API" tab for the complete documents about all the end points:

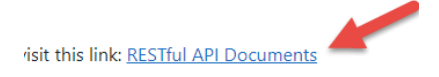

The system already created 'apiuser1' for you and you can use this user to login to the Web API endpoint and start using those endpoints.

# **Microedge Instruments Inc.**

404 – 1688 152nd Street Surrey, BC Canada, V4A 4N2 Toll Free: 1.877.352.9158 Fax: 778.807.5098 www.microedgeinstruments.com info@microedgeinstruments.com